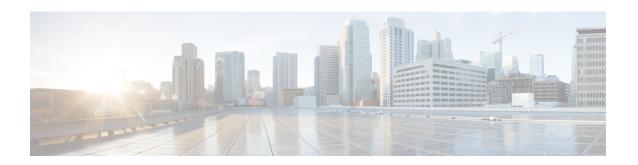

# Implementing the Dynamic Host Configuration Protocol

This module describes the concepts and tasks you will use to configure Dynamic Host Configuration Protocol (DHCP).

### Feature History for Implementing the Dynamic Host Configuration Protocol

| Release          | Modification                  |
|------------------|-------------------------------|
| Release<br>5.0.0 | This feature was introduced . |

- Prerequisites for Configuring DHCP Relay Agent, on page 1
- Information About DHCP Relay Agent, on page 2
- How to Configure and Enable DHCP Relay Agent, on page 2
- Configuring a DHCP Proxy Profile, on page 8
- DHCPv4 Client, on page 9
- Configuration Examples for the DHCP Relay Agent, on page 9
- Additional References, on page 10

## **Prerequisites for Configuring DHCP Relay Agent**

The following prerequisites are required to configure a DHCP relay agent:

- You must be in a user group associated with a task group that includes the proper task IDs. The command reference guides include the task IDs required for each command. If you suspect user group assignment is preventing you from using a command, contact your AAA administrator for assistance.
- A configured and running DHCP client and DHCP server
- Connectivity between the relay agent and DHCP server

## **Information About DHCP Relay Agent**

A DHCP relay agent is a host that forwards DHCP packets between clients and servers that do not reside on a shared physical subnet. Relay agent forwarding is distinct from the normal forwarding of an IP router where IP datagrams are switched between networks transparently.

DHCP clients use User Datagram Protocol (UDP) broadcasts to send DHCPDISCOVER messages when they lack information about the network to which they belong.

If a client is on a network segment that does not include a server, a relay agent is needed on that network segment to ensure that DHCP packets reach the servers on another network segment. UDP broadcast packets are not forwarded, because most routers are not configured to forward broadcast traffic. You can configure a DHCP relay profile and configure one or more helper addresses in it. You can assign the profile to an interface.

Figure 1: Forwarding UDP Broadcasts to a DHCP Server Using a Helper Address, on page 2 demonstrates the process. The DHCP client broadcasts a request for an IP address and additional configuration parameters on its local LAN. Acting as a DHCP relay agent, Router B picks up the broadcast, changes the destination address to the DHCP server's address and sends the message out on another interface. The relay agent inserts the IP address of the interface, on which the into the gateway address (giaddr) field of the DHCP packet, which enables the DHCP server to determine which subnet should receive the offer and identify the appropriate IP address range. The relay agent unicasts the messages to the server address, in this case 172.16.1.2 (which is specified by the helper address in the relay profile).

Figure 1: Forwarding UDP Broadcasts to a DHCP Server Using a Helper Address

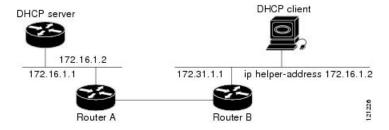

## **How to Configure and Enable DHCP Relay Agent**

This section contains the following tasks:

# Configuring and Enabling DHCP Relay Agent with DHCP MAC Address Verification

This section discusses how to configure and enable DHCP Relay Agent with DHCP MAC address verification.

### **Configuration Example**

```
Router# configure
Router(config)# dhcp ipv4
/* Configures DHCP for IPv4 and enters the DHCPv4 configuration submode. */
Router(config-dhcpv4)# profile client relay
```

```
/* Enables DHCP relay profile */
Router(config-dhcpv4) # client-mac-mismatch action drop
/* Enables MAC address verification. If MAC address in the DHCPv4 protocol header does not
match the L2 header source MAC address in the DHCPv4 relay profile,
the frame is dropped */
Router(config-dhcpv4-relay-profile) # relay information option
/* Inserts the DHCP relay agent information option (option-82 field) in forwarded
BOOTREQUEST messages to a DHCP server. */
Router(config-dhcpv4-relay-profile) # relay information check
/* (Optional) Configures DHCP to check the validity of the relay agent information
option in forwarded BOOTREPLY messages. */
Router(config-dhcpv4-relay-profile) # relay information policy drop
/* (Optional) Configures the reforwarding policy for a DHCP relay agent;
that is, whether the relay agent will drop or keep (using the 'keep' keyword)
 the relay information. */
Router(config-dhcpv4-relay-profile) # relay information option allow-untrusted
/* (Optional) Configures the DHCP IPv4 Relay not to discard BOOTREQUEST packets that have
an existing
relay information option and the giaddr set to zero. */
Router(config-dhcpv4-relay-profile) # giaddr policy drop
/* Drops the packet that has an existing nonzero giaddr value. Use the 'replace' keyword
to replace the existing giaddr value with a value that it generates (the default behavior).
Router(config-dhcpv4-relay-profile) # helper-address vrf vrf1 10.1.1.1
/* Forwards UDP broadcasts, including DHCP. */
Router(config-dhcpv4-relay-profile) # commit
Router(config-dhcpv4-relay-profile) # exit
Router(config-dhcpv4) # vrf vrf1 relay profile client
Router(config-dhcpv4) # commit
/\star Configures DHCP Relay on a VRF and commits the entire configuration. \star/
```

### **Running Configuration**

Confirm your configuration.

```
Router# show run
Thu May 11 09:00:57.839 IST
Building configuration...
!! IOS XR Configuration 0.0.0
!! Last configuration change at Thu May 11 09:00:54 2017 by annseque
!
dhcp ipv4
vrf vrf1 relay profile client
profile client relay
client-mac-match action drop
helper-address vrf vrf1 10.1.1.1
giaddr policy drop
relay information check
relay information option
relay information option allow-untrusted
!
```

!

#### **DHCP MAC Address Verification**

Use the following show command to check if DHCP MAC address is being verified on the router.

```
Router# show dhcp ipv4 relay statistics raw all packet_drop_mac_mismatch : 0
```

The output validates that the DHCP MAC address of the packets is verified.

## **Enabling DHCP Relay Agent on an Interface**

This task describes how to enable the Cisco IOS XR DHCP relay agent on an interface.

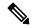

Note

On Cisco IOS XR software, the DHCP relay agent is disabled by default.

#### **SUMMARY STEPS**

- 1. configure
- 2. dhcp ipv4
- **3. interface** *type interface-path-id* **relay profile** *profile-name*
- 4. commit

### **DETAILED STEPS**

|        | Command or Action                                                                 | Purpose                                   |
|--------|-----------------------------------------------------------------------------------|-------------------------------------------|
| Step 1 | configure                                                                         |                                           |
| Step 2 | dhcp ipv4                                                                         | Enters DHCP IPv4 configuration submode.   |
|        | Example:                                                                          |                                           |
|        | RP/0/RP0/CPU0:router(config)# dhcp ipv4                                           |                                           |
| Step 3 | interface type interface-path-id relay profile profile-name                       | Attaches a relay profile to an interface. |
|        | Example:                                                                          |                                           |
|        | <pre>RP/0/RP0/CPU0:router(config-dhcpv4)# interface /0 relay profile client</pre> |                                           |
| Step 4 | commit                                                                            |                                           |

## **Disabling DHCP Relay on an Interface**

This task describes how to disable the DHCP relay on an interface by assigning the none profile to the interface.

#### **SUMMARY STEPS**

- 1. configure
- 2. dhcp ipv4
- **3. interface** *type interface-path-id* **none**
- 4. commit

#### **DETAILED STEPS**

|        | Command or Action                                            | Purpose                                   |
|--------|--------------------------------------------------------------|-------------------------------------------|
| Step 1 | configure                                                    |                                           |
| Step 2 | dhcp ipv4                                                    | Enters DHCP IPv4 configuration submode.   |
|        | Example:                                                     |                                           |
|        | RP/0/RP0/CPU0:router(config)# dhcp ipv4                      |                                           |
| Step 3 | interface type interface-path-id none                        | Disables the DHCP relay on the interface. |
|        | Example:                                                     |                                           |
|        | RP/0/RP0/CPU0:router(config-dhcpv4-relay-profile)# interface |                                           |
|        | 0/1/4/1 none                                                 |                                           |
| Step 4 | commit                                                       |                                           |

## **Configuring the Relay Agent Information Feature**

This task describes how to configure the DHCP relay agent information option processing capabilities.

A DHCP relay agent may receive a message from another DHCP relay agent that already contains relay information. By default, the relay information from the previous relay agent is replaced (using the replace option).

### **SUMMARY STEPS**

- 1. configure
- 2. dhcp ipv4
- 3. profile profile-name relay
- 4. relay information option
- 5. relay information check
- 6. relay information policy {drop | keep}
- 7. relay information option allow-untrusted
- 8. commit

### **DETAILED STEPS**

|        | Command or Action | Purpose |
|--------|-------------------|---------|
| Step 1 | configure         |         |

|        | Command or Action                                                                      | Purpose                                                                                                    |
|--------|----------------------------------------------------------------------------------------|----------------------------------------------------------------------------------------------------|
| Step 2 | dhcp ipv4                                                                              | Enters DHCP IPv4 configuration .                                                                                                    |
|        | Example:                                                                               |                                                                                                    |
|        | RP/0/RP0/CPU0:router(config)# dhcp ipv4                                                |                                                                                                    |
| Step 3 | profile profile-name relay                                                             | Enters DHCP IPv4 profile relay .                                                                                                    |
|        | Example:                                                                               |                                                                                                    |
|        | <pre>RP/0/RP0/CPU0:router(config-dhcpv4)# profile client relay</pre>                   |                                                                                                    |
| Step 4 | relay information option                                                               | Enables the system to insert the DHCP relay agent                                                                                                    |
|        | Example:                                                                               | information option (option-82 field) in forwarded BOOTREQUEST messages to a DHCP server.                                                                                                    |
|        | <pre>RP/0/RP0/CPU0:router(config-dhcpv4-relay-profile)# relay information option</pre> | This option is injected by the relay agent while forwarding client-originated DHCP packets to the server. Servers recognizing this option can use the information to implement IP address or other parameter assignment policies. When replying, the DHCP server echoes the option back to the relay agent. The relay agent removes the option before forwarding the reply to the client. |
|        |                                                                                        | The relay agent information is organized as a single DHCP option that contains one or more suboptions. These options contain the information known by the relay agent.                                                                                                    |
|        |                                                                                        | The supported suboptions are:                                                                                                    |
|        |                                                                                        | • Remote ID                                                                                                    |
|        |                                                                                        | • Circuit ID                                                                                                    |
|        |                                                                                        | <b>Note</b> This function is disabled by default.                                                                                                    |
| Step 5 | relay information check  Example:                                                      | (Optional) Configures DHCP to check the relay agent information option in forwarded BOOTREPLY is                                                                                                    |
|        | <pre>RP/0/RP0/CPU0:router(config-dhcpv4-relay-profile)# relay information check</pre>  | By default, DHCP the field in DHCP reply packets, received from the DHCP server.                                                                                                    |
|        |                                                                                        | Note Use the relay information check command to reenable this functionality if the functionality has been disabled.                                                                                                    |

|        | Command or Action                                                           | Purpose                                                                                |
|--------|-----------------------------------------------------------------------------|----------------------------------------------------------------------------------------|
| Step 6 | relay information policy {drop   keep}                                      | (Optional) Configures the reforwarding policy for a DHCP                               |
|        | Example:                                                                    | relay agent; that is, whether the relay agent will drop or keep the relay information. |
|        | <pre>RP/0/RP0/CPU0:router(config)# dhcp relay information policy drop</pre> |                                                                                        |
| Step 7 | relay information option allow-untrusted                                    | (Optional) Configures the DHCP IPv4 Relay not to discard                               |
|        | Example:                                                                    | packets that have an existing relay information option and the giaddr set to zero.     |
|        | <pre>RP/0/RP0/CPU0:router(config-dhcpv4-relay-)# relay information</pre>    | ,                                                                                      |
| Step 8 | commit                                                                      |                                                                                        |

## **Configuring Relay Agent Giaddr Policy**

This task describes how to configure for that already contain a nonzero giaddr attribute.

### **SUMMARY STEPS**

- 1. configure
- 2. dhcp ipv4
- 3. profile relay
- 4. giaddr policy {replace | drop}
- 5. commit

### **DETAILED STEPS**

|        | Command or Action                                                                | Purpose                                                                      |
|--------|----------------------------------------------------------------------------------|------------------------------------------------------------------------------|
| Step 1 | configure                                                                        |                                                                              |
| Step 2 | dhcp ipv4                                                                        | Enables the DHCP IPv4 configuration submode.                                 |
|        | Example:                                                                         |                                                                              |
|        | RP/0/RP0/CPU0:router(config)# dhcp ipv4                                          |                                                                              |
| Step 3 | profile relay                                                                    | Enables profile relay submode.                                               |
|        | Example:                                                                         |                                                                              |
|        | <pre>RP/0/RP0/CPU0:router(config-dhcpv4)# profile client relay</pre>             |                                                                              |
| Step 4 | giaddr policy {replace   drop}                                                   | Specifies the giaddr policy.                                                 |
|        | Example:                                                                         | • replace—Replaces the existing giaddr value with a value that it generates. |
|        | <pre>RP/0/RP0/CPU0:router(config-dhcpv4-relay-profile)# giaddr policy drop</pre> | drop—Drops the packet that has an existing nonzero giaddr value.             |

|        | Command or Action | Purpose |
|--------|-------------------|---------|
| Step 5 | commit            |         |

## **Configuring a DHCP Proxy Profile**

The DHCP proxy performs all the functions of a relay and also provides some additional functions. The DHCP proxy conceals DHCP server details from DHCP clients. The DHCP proxy modifies the DHCP replies such that the client considers the proxy to be the server. In this state, the client interacts with the proxy as if it is the DHCP server.

This task describes how to configure and enable the DHCP proxy profile.

#### **SUMMARY STEPS**

- 1. configure
- 2. dhcp ipv4
- 3. profile profile-name proxy
- **4.** helper-address address [ giaddr gateway-address ]
- 5. commit

### **DETAILED STEPS**

|        | Command or Action                                                    | Purpose                                                                                                    |
|--------|----------------------------------------------------------------------|----------------------------------------------------------------------------------------------------|
| Step 1 | configure                                                            |                                                                                                    |
| Step 2 | dhcp ipv4                                                            | Enters DHCP IPv4 configuration .                                                                                |
|        | Example:                                                             |                                                                                                    |
|        | RP/0/RP0/CPU0:router(config)# dhcp ipv4                              |                                                                                                    |
| Step 3 | profile profile-name proxy                                           | Enters DHCP IPv4 profile proxy submode.                                                                         |
|        | Example:                                                             |                                                                                                    |
|        | <pre>RP/0/RP0/CPU0:router(config-dhcpv4)# profile client proxy</pre> |                                                                                                    |
| Step 4 | helper-address address [ giaddr gateway-address ]                    | Forwards UDP broadcasts, including DHCP.                                                                        |
|        | Example:                                                             | • The value of the <i>address</i> argument can be a specific DHCP server address or a network address (if other |
|        | RP/0/RP0/CPU0:router(config-dhcpv4-proxy-profile)# helper-address    | DHCP servers are on the destination network segment). Using the network address enables other servers to        |
|        | 10.10.1.1                                                            | respond to DHCP requests.                                                                                       |
|        |                                                                      | For multiple servers, configure one helper address for each server.                                             |
| Step 5 | commit                                                               |                                                                                                    |

### **DHCPv4 Client**

The Dynamic Host Configuration Protocol (DHCP) client functionality enables the router interfaces to dynamically acquire the IPv4 address using DHCP.

The DHCP provides configuration parameters to Internet hosts. DHCP consists of two components:

- a protocol to deliver host-specific configuration parameters from a DHCP server to a host.
- a mechanism to allocate network addresses to hosts.

DHCP is built on a client-server model, where designated DHCP server hosts allocate network addresses, and deliver configuration parameters to dynamically configured hosts.

A relay agent is required if the client and server are not on the same Layer 2 network. The relay agent usually runs on the router, and is required because the client device does not know its own IP address initially. The agent sends out a Layer 2 broadcast to find a server that has this information. The router relays these broadcasts to the DHCP server, and forwards the responses back to the correct Layer 2 address so that the correct device gets the correct configuration information.

DHCP has the ability to allocate IP addresses only for a configurable period of time, called the lease period. If the client is required to retain this IP address for a longer period beyond the lease period, the lease period must be renewed before the IP address expires. The client renews the lease based on configuration that was sent from the server. The client unicasts a REQUEST message using the IP address of the server. When a server receives the REQUEST message and responds with an ACK message. The lease period of the client is extended by the lease time configured in the ACK message.

### **Restrictions and Limitations**

- DHCP client can be enabled only on management interfaces.
- Either DHCP or static IP can be configured on an interface.

### **Enabling DHCP Client on an Interface**

The DHCPv4 or DHCPv6 client can be enabled at an interface level. The DHCP component receives a notification when DHCPv4 or DHCPv6 is enabled or disabled on an interface.

```
Router# configure
Router(config)# interface MgmtEth rack/slot/CPU0/port
Router(config)# interface interface name ipv6 address dhcp
```

## **Configuration Examples for the DHCP Relay Agent**

This section provides the following configuration examples:

### **DHCP Relay Profile: Example**

The following example shows how to configure the Cisco IOS XR relay profile:

```
dhcp ipv4
profile client relay
helper-address foo 10.10.1.1
```

```
!
! ...
```

## **DHCP Relay on an Interface: Example**

The following example shows how to enable the DHCP relay agent on an interface:

```
dhcp ipv4
  interface HundredGigE 0/1/1/0 relay profile client
'
```

## **Relay Agent Information Option Support: Example**

The following example shows how to enable the relay agent and the insertion and removal of the DHCP relay information option:

```
dhcp ipv4
  profile client relay
relay information
 !
!
```

## **Relay Agent Giaddr Policy: Example**

The following example shows how to configure relay agent giaddr policy:

```
dhcp ipv4
  profile client relay
   giaddr policy drop
!
!
```

### **Cisco IOS XR Broadcast Flag Policy: Example**

The following example shows how to configure Cisco IOS XR broadcast flag policy:

```
dhcp ipv4
profile client relay
broadcast-flag policy check
!
```

## **Additional References**

The following sections provide references related to implementing the Cisco IOS XR DHCP relay agent.

### **Related Documents**

| Related Topic                              | Document Title                                                                                               |
|--------------------------------------------|----------------------------------------------------------------------------------------------------|
| Cisco IOS XR<br>DHCP commands              | DHCP Commands module in the IP Addresses and Services<br>Command Reference for Cisco NCS 6000 Series Routers |
| Information about user groups and task IDs | Configuring AAA Services module in the System Security Configuration Guide for Cisco NCS 6000 Series Routers |

### **Standards**

| Standards                                                                                                    | Title |
|----------------------------------------------------------------------------------------------------|-------|
| No new or modified standards are supported by this feature, and support for existing standards has not been modified by this feature. |       |

### **MIBs**

| MIBs | MIBs Link                                                                                                    |
|------|----------------------------------------------------------------------------------------------------|
| _    | To locate and download MIBs, use the Cisco MIB Locator found at the following URL and choose a platform under the Cisco Access Products menu: https://mibs.cloudapps.cisco.com/ITDIT/MIBS/servlet/index |

### **RFCs**

| RFC         | Title                               |
|-------------|-------------------------------------|
| RFC<br>2131 | Dynamic Host Configuration Protocol |

### **Technical Assistance**

| Description                                                                                                    | Link                             |
|----------------------------------------------------------------------------------------------------|----------------------------------|
| The Cisco Technical Support website contains thousands of pages of searchable technical content, including links to products, technologies, solutions, technical tips, and tools. Registered Cisco.com users can log in from this page to access even more content. | http://www.cisco.com/techsupport |

**Additional References**